#### 鹿沼市小中学校 学習支援サイトについて

子供たちの学習支援の一つとして、鹿沼市では『鹿沼市小中学校 学習支援サイト』を 立ち上げました。このサイトは、学校のホームページでは掲載できないプリント物等も掲 載できるため、臨時休業中の学習支援に活用していただければと思います。このサイトに "ログイン"するためには、加蘇中学校独自の『ID』と『パスワード』が必要になりま す。つきましては、下記の方法でログインして活用していただければと思います。

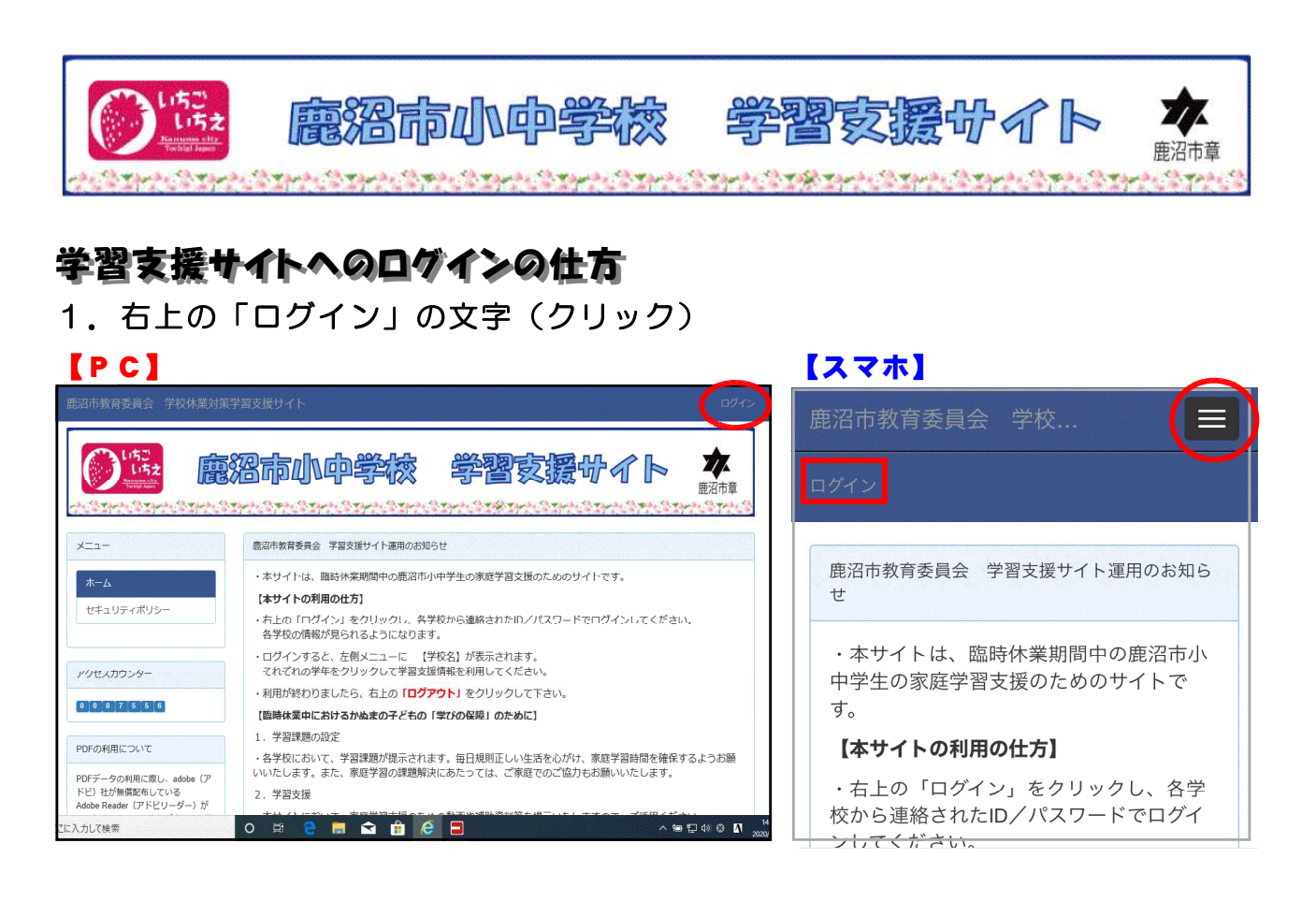

## 2.ログインID・パスワードを入力

← 鹿沼市教育委員会 学校休業対策学習支援サイト

ログイン

#### ログインID\*

ログインIDを入力してください。

パスワード\*

バスワードを入力してください。

## 3.メニューの加蘇中学校の表示(クリック)

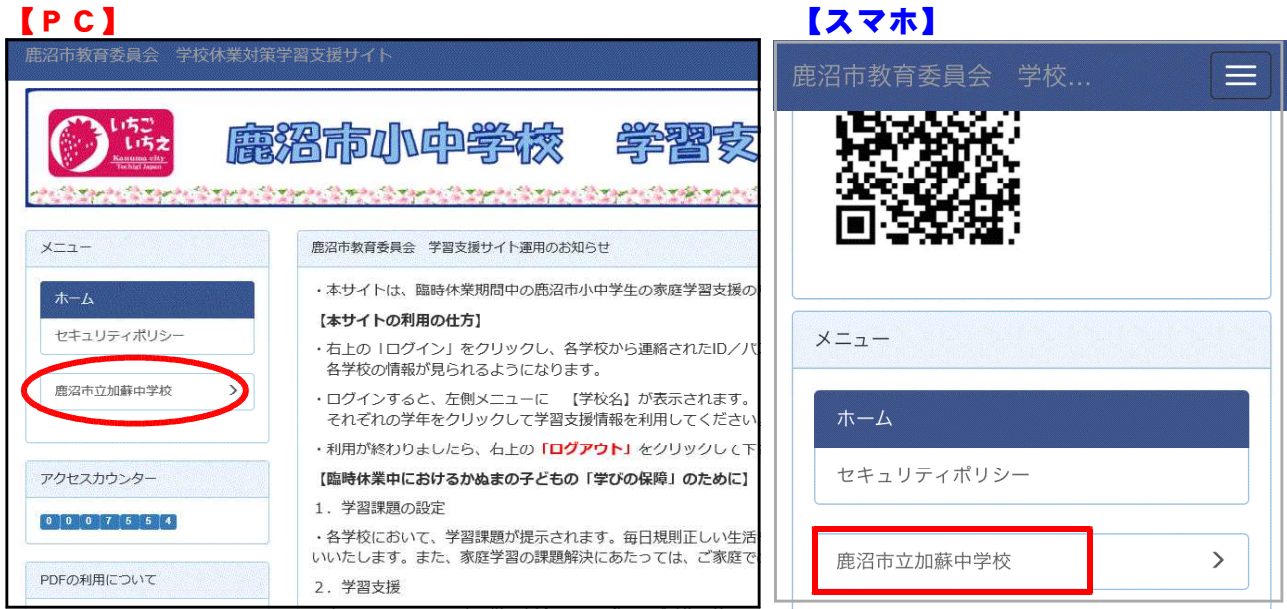

# 4.メニューから各学年のページの表示(クリック)

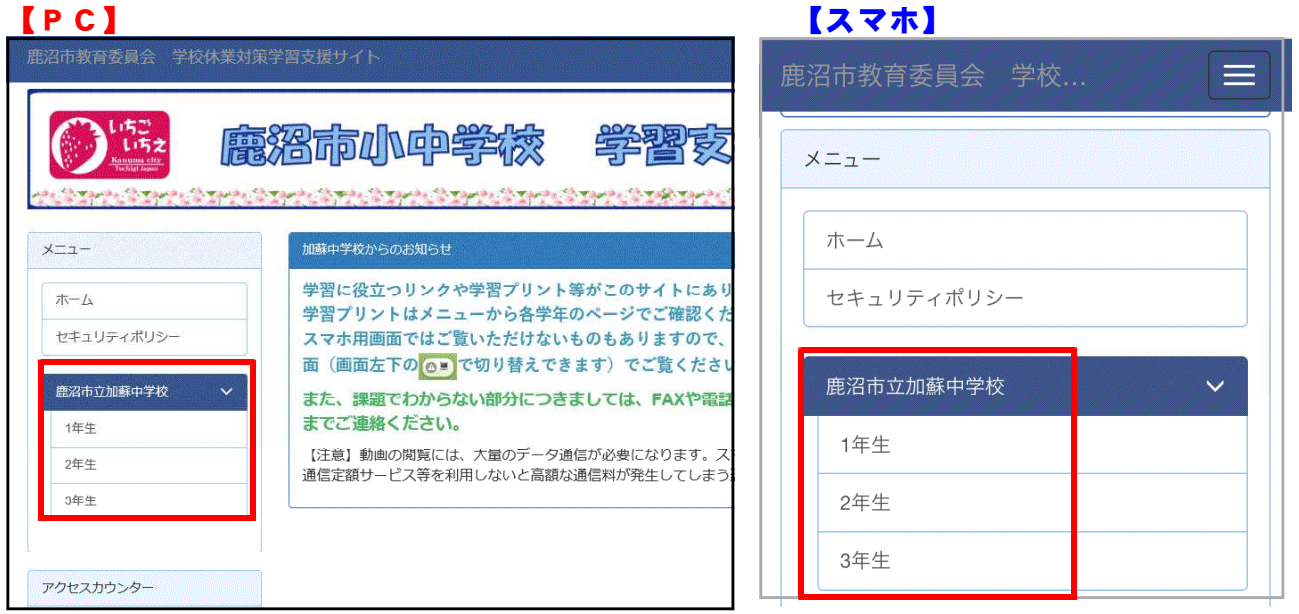

- 5. 教科を選択し、プリント等のPDFファイル(クリック)
	- ・必要なら印刷して使う

## 6.利用が終わったら「ログアウト」の文字(クリック)

※IDとパスワードは他校の生徒や保護者には教えないでください。

※課題でわからない部分やプリント等がほしい場合は遠慮なく学校までご連絡ください。